# نيوكت تاكبش NVE infra-VLANs يف VXLAN BGP EVPN ىلع تالوحم Cisco Nexus 9000 Ī

# تايوتحملا

ةمدقملا <u>ةيساس ألل تابلطتملا</u> تابلطتملا ةمدختسملا تانوكملا <mark>مادختس الI تال</mark>اح vPC يف يفرط لوحم ىلع ميتي ذفنم vPC يف يفرط لوحم ىلع ةلصولا لشف vPC يف ةيفرطلا تالوحملا معرب ةدقع ان يوك <u>ةكبشلل يطيطختلا مسرلا</u> ان ي وك**ت**ل <u>ةحصل انم ققحت ل</u> اهحالصإو ءاطخألا فاشكتسا

# ةمدقملا

ةيرهاظلا VPN ةكبش ىنب يف VLANs-infra NVE رمألا نم ضرغلا دنتسملا اذه فصي صاخلا BGP لوكوتوربل VPN (ةعسوملا ةيلحملا ةكبشلل ةيدودحلا ةرابعلا لوكوتوربل لمعت يتلا 9000 Nexus Cisco تالوحم ىلإ ادانتسا (VXLAN (ةيرهاظلا ةيلحملا ةكبشلاب .OS-NX ليغشتلا ماظنب

ةياهن طاقن مساب اضيأ ةفورعملا VXLAN ةيفرط تالوحمك 9000 Nexus تالوحم نيوكت دنع خسن ةقبط كيدل نوكي نأ بجي ،(vPC (يرهاظلا ذفنملا ةانق لاجم يف (VTEP (VXLAN قفن .ةهجاولل VLAN ةكبش مادختساب vPC ريظن طابترإ ربع اهنيب رواجتلاب موقت 3 يطايتحإ VXLAN ةينب ربع اهديدمت متي الو ،تالوحملاب ةيلحم هذه VLAN ةكبش نوكت نأ بجي .(ماعلا هيجوتلا لودج) يضارتفالا VRF ىلإ يمتنتو

(Tahoe (ASIC CloudScale عم 9000 Nexus تاصنم ىلع دوجوم VLANs-infra NVE رمألا نأ نم دكأت نأ نكمي VLAN ةكبش ديدحتل 2FX و FX و EX يف يهتنت يتلا 9300 Nexus تالوحم لثم طابترإ ربع VXLAN نيمضت مادختساب حيحص لكشب تاراطإلا هيجوت ةداعإو ةلصوك لمعت .vPC ريظن

لمعت يتلا Sisco Nexus 9000 Switches تالوحم ىلع دنتسملا اذه قبطني ال :ة**ظحالم** ةطساوب اهترادإ متتو (ACI) "تاقي بطتلI ىلع ةزكترملI ةيساسألI ةينبلI" عضو يف .Cisco نم (APIC (ةيساسألا ةينبلا ةسايس قيبطتب ةصاخلا مكحتلا ةدحو

# ةيساسألا تابلطتملا

تابلطتملا

:ةيلاتلا عيضاوملاب ةفرعم كيدل نوكت نأب Cisco يصوت

- جمانرب NX-OS نم Nexus
- VXLAN BGP EVPN

## ةمدختسملا تانوكملا

:ةيلاتلا ةيداملا تانوكملاو جماربلا تارادصإ ىلإ دنتسملا اذه يف ةدراولا تامولعملا دنتست

- $\cdot$  Cisco N9K-C93180YC-EX
- NXOS رادصإلا 7.0)3(I7(6)

.ةصاخ ةيلمعم ةئيب يف ةدوجوملا ةزهجألI نم دنتسملI اذه يف ةدراولI تامولعملI ءاشنإ مت تناك اذإ .(يضارتفا) حوسمم نيوكتب دنتسملا اذه يف ةمدختسُملا ةزهجألا عيمج تأدب .رمأ يأل لمتحملا ريثأتلل كمهف نم دكأتف ،ليغشتلا ديق كتكبش

.يلدابت لكشب ToR و VTEP و Leaf Switch تاحلطصملا دنتسملا اذه مدختسي :ة**ظحالم** 

# مادختسالا تالاح

.VLANs ةكبش نود ماظنلا رمأ نيوكتل ابولطم نوكي امدنع ةيلاتلا مادختسالا تالاح رهظت تاكبشلا رمأ نم ءزجك ةصصخملا 777 VLAN ةكبش فيرعت مزلي ،تاكبشلا هذه لك يفو يطايتحالا خسنلا رواجتل ليثم ءاشنإل اهمادختسإ متيو ماظنلل (VLANs (ةيرهاظلا ةيلحملا نم ءزج نوكي نأ جاتحي 777 VLAN اذه .vPC ريظن طابترإ ربع 3 ةقبطلا نم هيجوتلل .(ةلواط دشحت لماش) VRF ريصقتلا

تاهجوملا وا يئاهنلا فيضملل عئاشلا ويرانيسلا هذه مادختسالا تالاح فصت :**ةظحالم** زارط (VXLAN) ةيرەاظل| ةيلحمل| ةكبشلل ةيفرطل| تالوحمل|ب ةرش|بم ايدام ةلصتمل| مادختسالا تالاح قبطنت ،لثملابو .دودحلا ىلع ةيفرطلا تالوحملا وأ 9000 Nexus Cisco وأ تاهجوملاو 9000 Nexus ةقرو تالوحم نيب 2 ةقبطلا نم رسج وأ لوحم دوجو ةلاح يف هذه .يئاهنلا في ضمل

## vPC يف يفرط لوحم ىلع ميتي ذفنم

يفرط لوحم ءزجب ةلصتملا (A-Host (ةينبلا لخاد يفرط فيضم هذه مادختسالا ةلاح فصت نم ءزجك .ميتي ذفنم لاصتا مساب فرعي اذهو .vPC لاجم نم VXLAN 9000 Nexus Cisco نم دحاو يأب لصتم يفرط فيضم ةطساوب اهؤاشنإ متي يتال رورملا ةكرح هيجوت متي ،هيجوتال (10.12.12.12) AnyCast NVE IP ناونع ىلإ ،يلفسلا ءزجلا يف ،ةينبلا يف رخآ يفرط لوحم .(B ةقرو لوحملاو A ةقرو حاتفم) vPC يف يفرطلا نيلوحملا نم لكب تقولا سفن يف صاخلا مادختساب يرقفـلا دومءلا يلإ ةقرولا نم تالصولا عي مج نم ةدافتس| يصقأ قي قحتل اذهو رورملا دعب ،ويرانيسلا اذه يف .ةيواستملا ةفلكتلاب (ECMP (تاراسملا ددعتم هيجوتلا ىلإ كباشتت دق A-فيضملا ىلإ ةهجوملا VXLAN تاراطإ هيجوت متي ،يسيئرلا دوماعلا ربع ةيرهاظ ةيلحم تاكبش رفوت مزلي .A-فيضملاب رشابم لاصتا اهل سيل يتلا B ةحفصلا ريظن طابترإ زايتجال تانايبلا رورم ةكرحل يطايتحالا خسنلا هيجوتو ماظنلاب (VLANs( vPC.

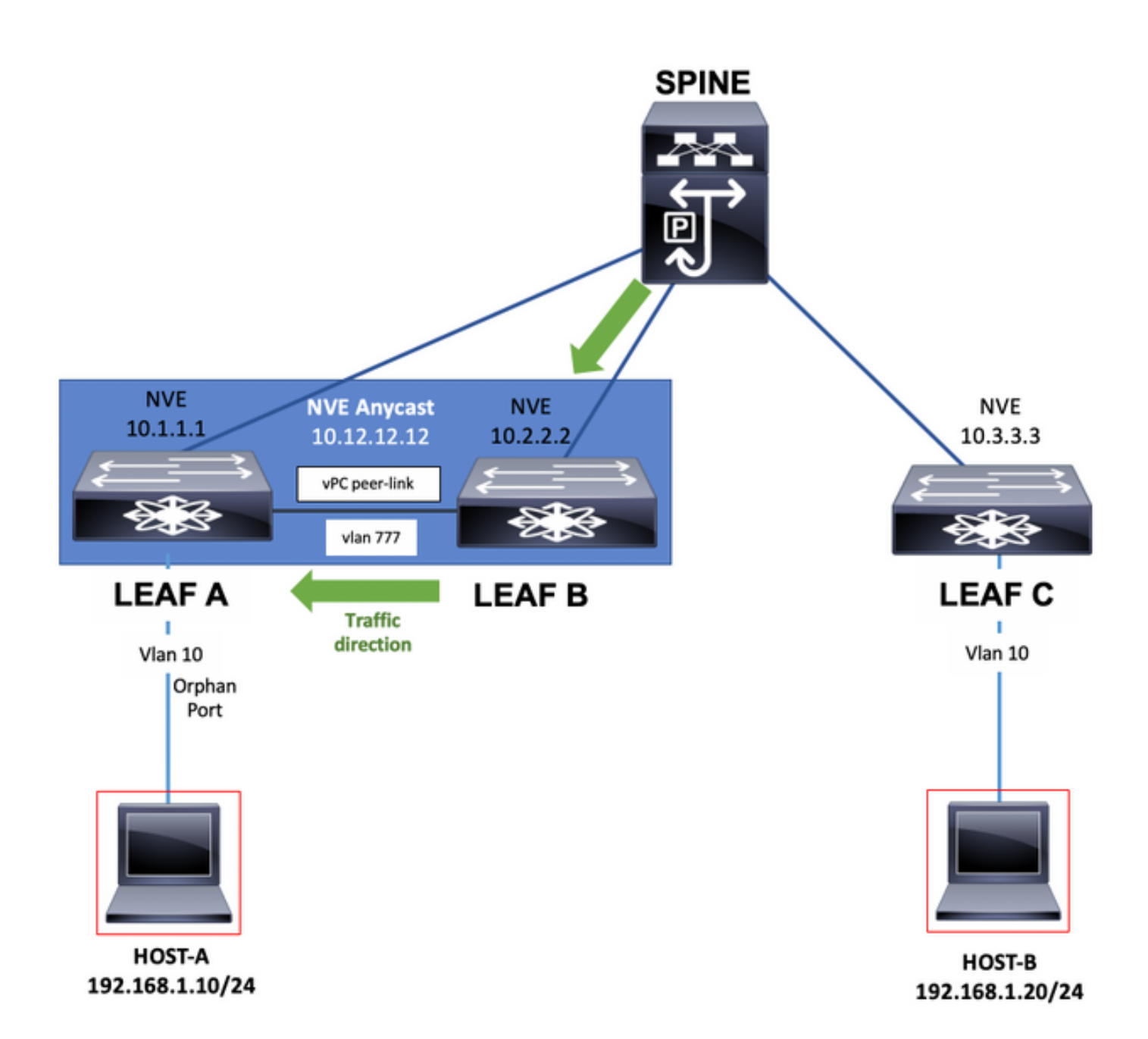

## vPC يف يفرط لوحم ىلع ةلصولا لشف

ىلإ هاجتإل| جودزم ةينبل| لخاد (A-فيضمل|) يئاهنل| فيضمل| نوكي ،هذه مادختس|ل| ةل|ح يف لشف ةلاح يف ،كلذ عمو .vPC لاجم يف VXLAN 9000 Nexus Cisco ةيفرطلا تالوحملا نم لك تالصول ا كان ذلزعت نأ نكمي يتلاو vPC يف ةيفرطال تالوحملا نم يأ ىلع تالصول عيمج " (VLANs (ةيرهاظ ةيلحم تاكبش ىلإ ةجاحب ماظنلا نوكي ،يسيئرلا دومعلا تالوحم نم امامت نآلا دعي يذلا vPC ريظن طابترإ زايتجال رورملا ةكرحل ابولطم يطايتحالا خسنلا هيجوتو يطيطختلا مسرلا حضوي ،لاثملا ليبس ىلع .يرقفلا دومعلا وحن نكمملا ديحولا راسملا زاتجي نأ بجي .A ةلوزعملا لوحملا ةقرو ىلإ اهراطإ صقب تماق A-فيضملا تانايب رورم ةكرح .vPC ريظن طابترإ نآلا راطإلا

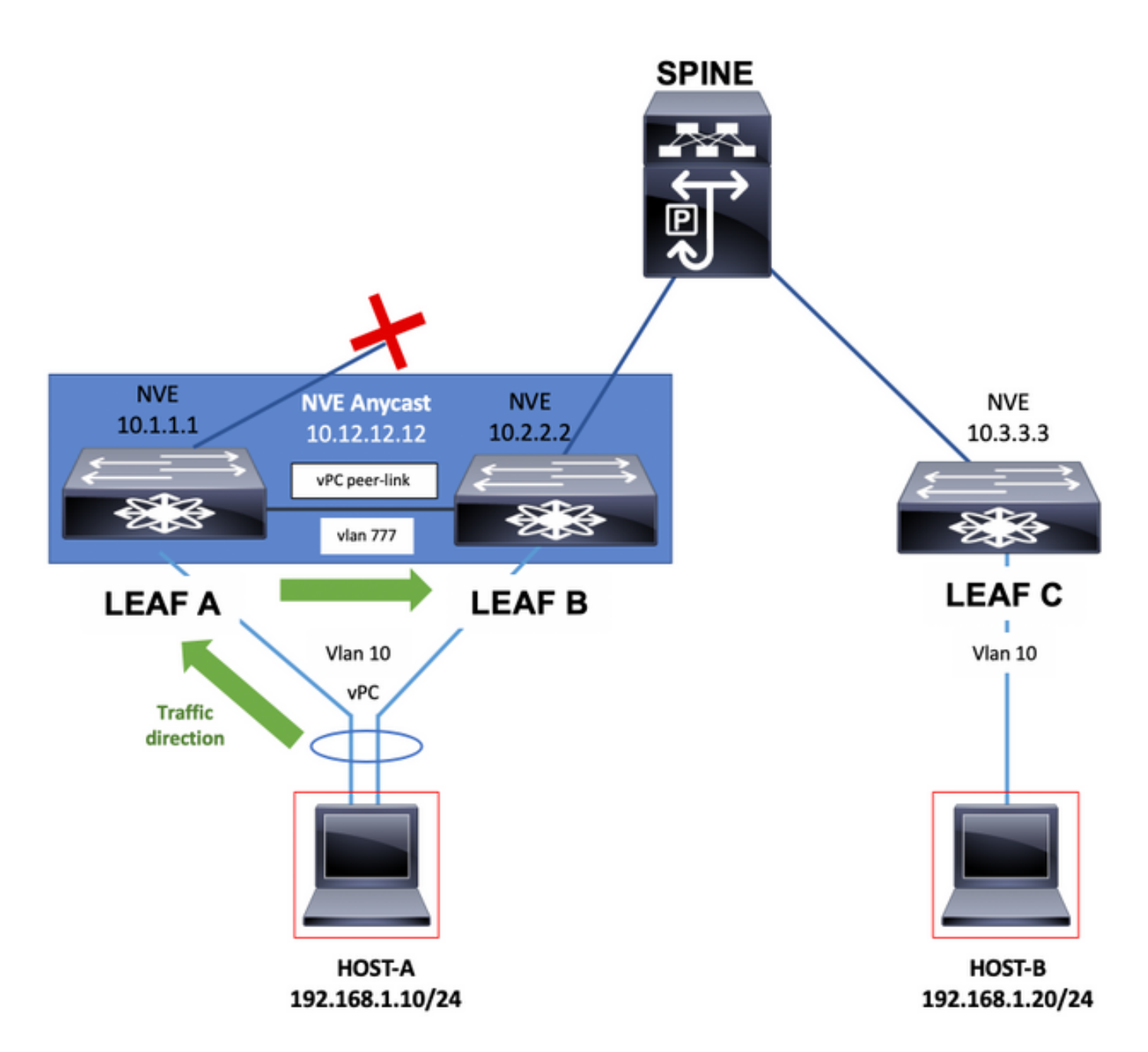

## vPC يف ةيفرطلا تالوحملا

لالخ نم VXLAN ةينب نم لاصتالا ةيناكمإ رفوت يتلا ةيفرطلا تالوحملا نوكت نأ نكمي .vPC يف ،ةيجراخلا تاهجوملا عم ةكبشلا تائداب لدابت

.WAN ةكبشب لاصتاك يديرجت لكشب ةيجراخلا تاهجوملاب لاصتالا اذه رابتعإ نكمي

لشف ةلاح يف WAN ةكبشب لاصتالا عم ةيفرطلا تالوحملاب فاطملا يهتني نأ نكمي خسن∪ا هيجوتو ماظنلاب (VLANs) ةيرهاظ ةيلحم تاكبش دوجو مزلي ،ةلاحلا هذه يفو .طبارلاً ططخملا يف حضوم وه امك vPC ريظن طابترإ زايتجال تانايبلا رورم ةكرحل يطايتحالا .يلاتال

هيجوتلا لودج يف VLAN ةكبش ىلإ ةفاضإلاب ،ةيلاتلا ةلثمألل ةبسنلاب :ةظحالم تائداب لدابت ىلع موقي يذلا VRF-Tenant نم VLAN ةكبش ءزج كانه نوكي نأ بجي ،ماعلا ةيفرطلا تالوحملا نيب هيجوت لوكوتورب وأ ةتباثلا تاراسملا مادختساب ةكبشلا .VRF-Tenant هيجوت لودج ءلمل بولطم اذه .vPC ريظن طابترإ ىلع

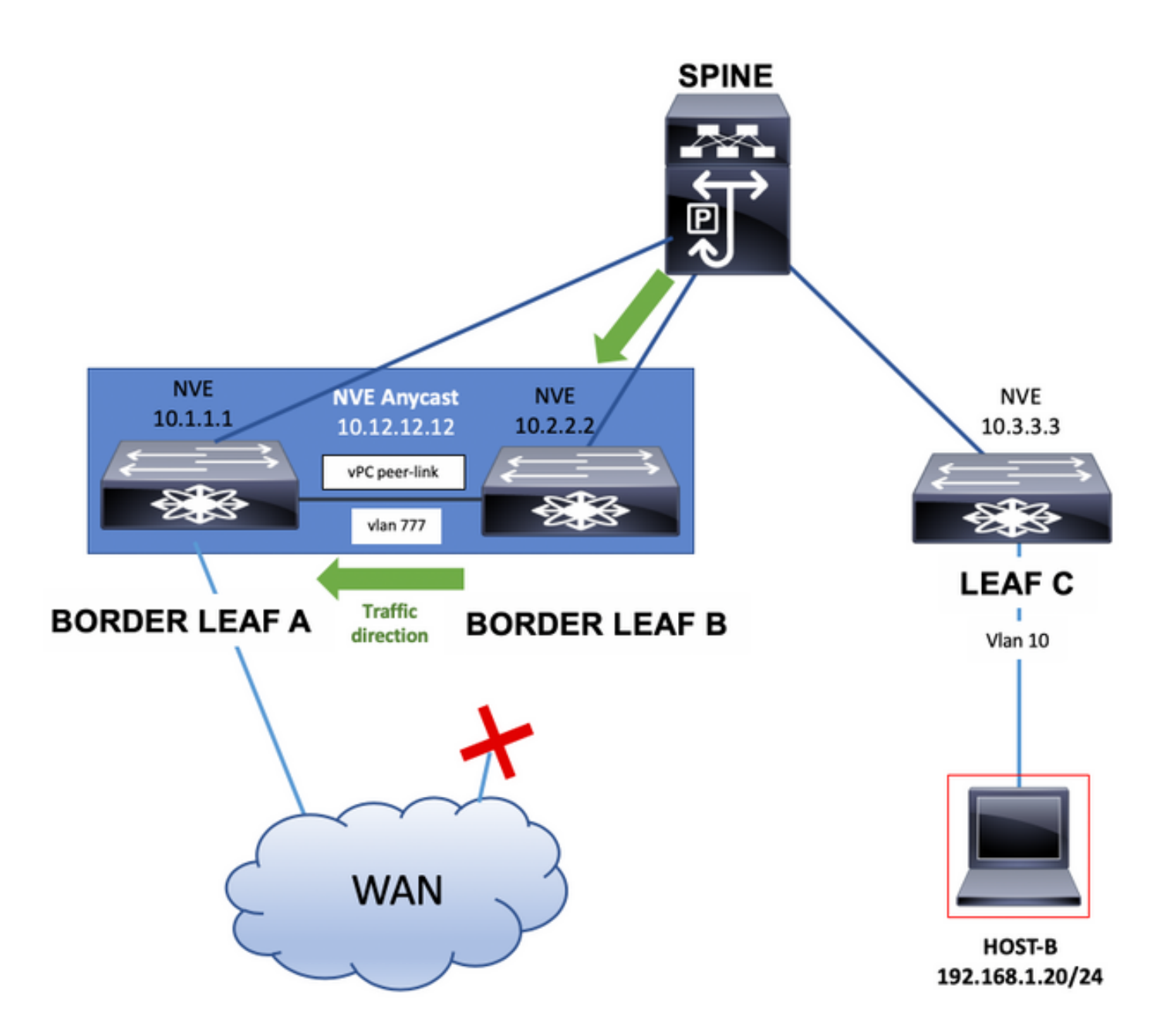

ريظن طابترإ ربع ةهجاولI نيوكت ةداعإ تايلمع نع نالءإلI دودحلI ةقرو تالوحمل نكمي امك لقن متيس .Tenant-VRF يف دوجوم هيجوت لوكوتورب وأ ةتباثلl تاراسملا مادختساب vPC .اضيأ vPC ريظن طابترإ ربع هذه رورملا ةكرح

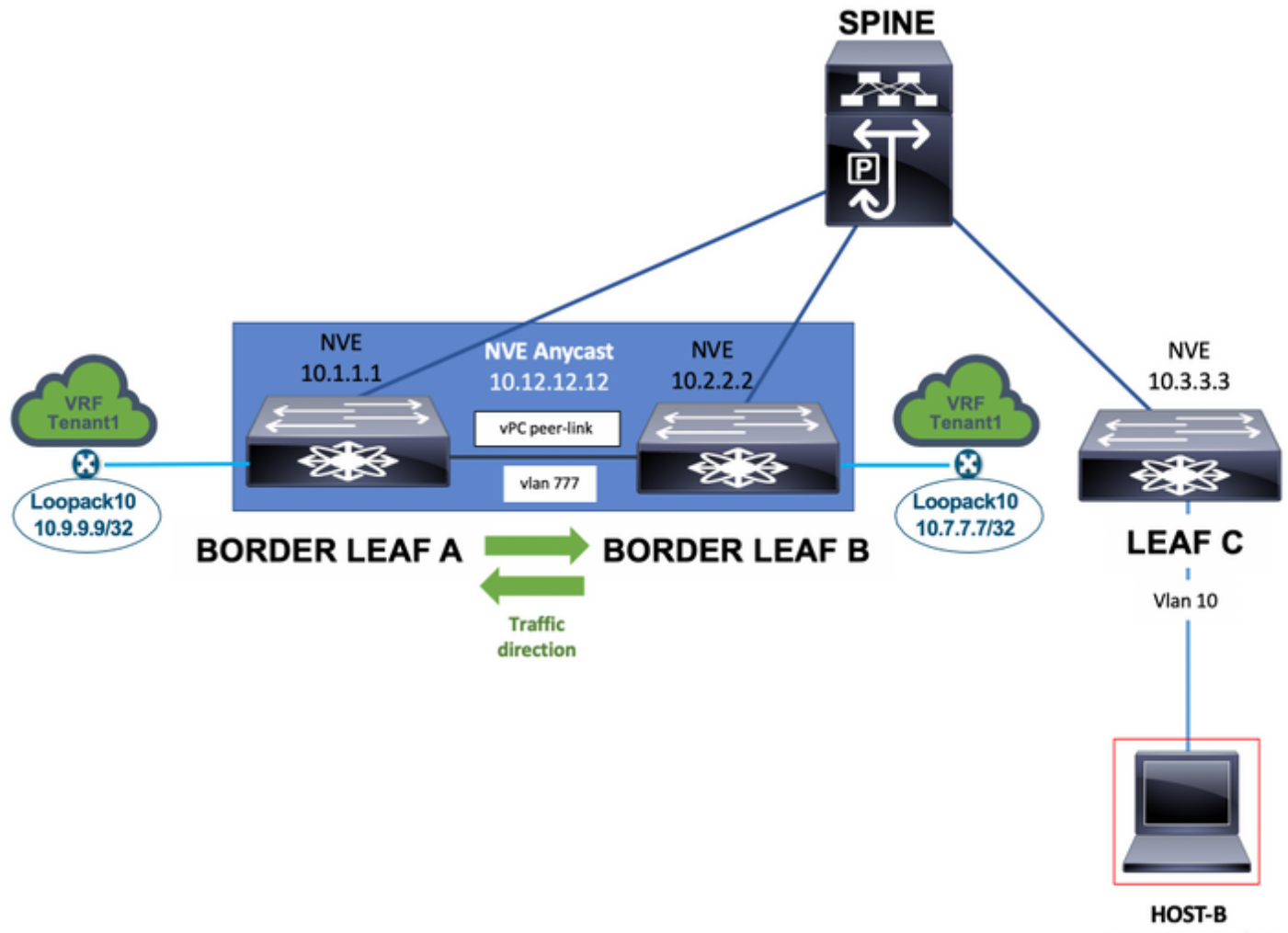

192.168.1.20/24

تائ داب نع ةيفرط دح تالوحمب لصتم دحاو لزنم نلعي نأ نكمي ةيجراخلا تاهجوملا ،اريخأ ةكبشلا رورم ةكرح راسم يف vPC ريظن طابترإ ىلع لوصحلل اهبلط نكمي يتلا ةكبشلا .يلاتلا يطيطختلا مسرلا يف حضوم وه امك

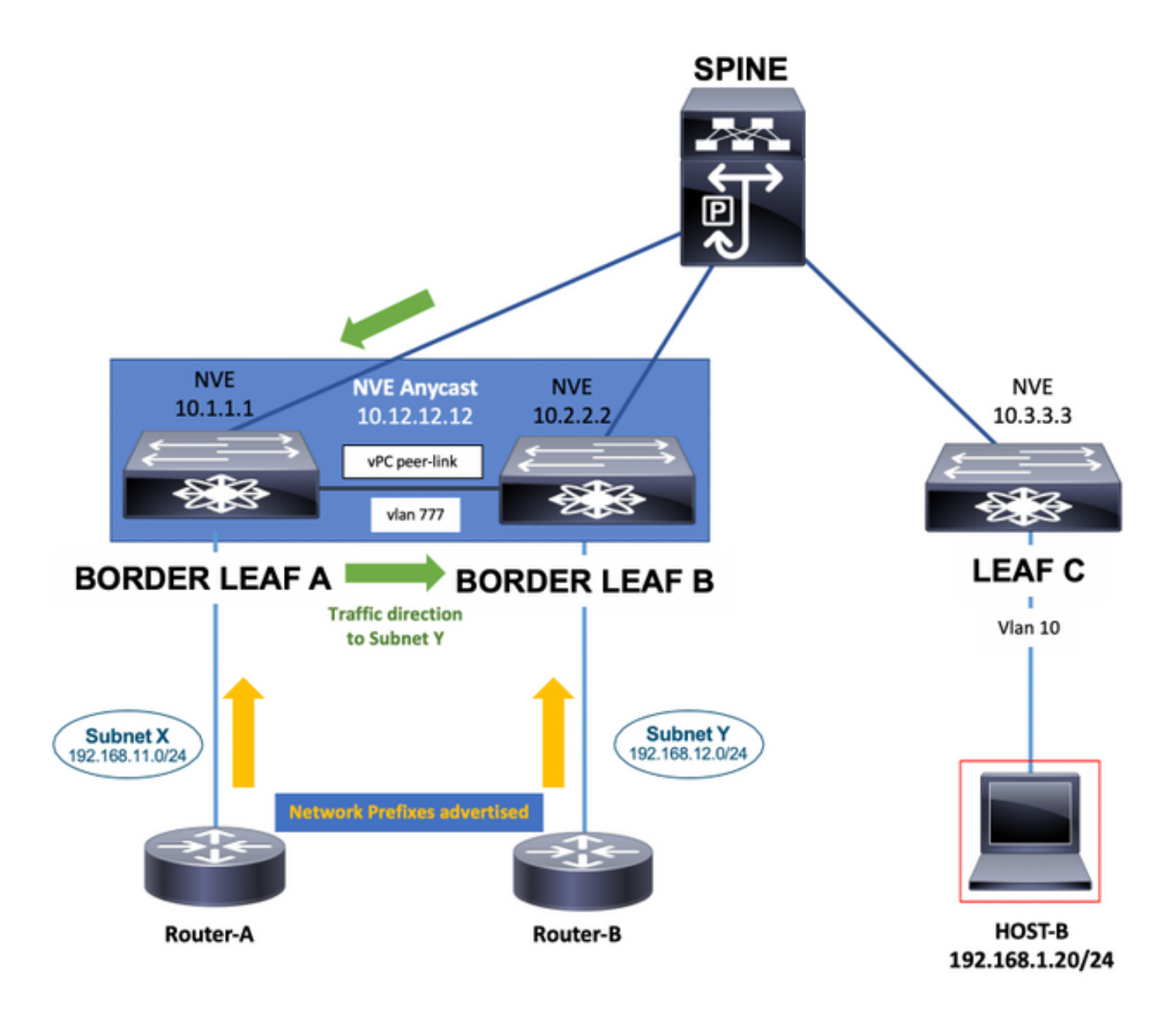

### معرب ةدقع

جماربلا وأ ةزهجألا ىلإ دنتسم VTEP كانه نوكي نأ نكمي ،دورابلا ةدقع مادختسإ ةلاح يف قشلا ىلإ تلسرأ عيطتسي VTEP اذه .VXLAN 9000 Nexus Cisco ةيفرطلا تالوحملاب لصتم VTEP ةيجمرب وأ زاهج اذه عم طبري نأ لمعتسي VLAN لا .رورم ةكرح فلغي VXLAN حاتفم .رما infra-vlanLANs ىقلتي ماظنلI ىلإ تفضا تنك يغبني

777. VLAN ىلإ ىلإ ةفاضإلاب 10 VLAN وه ،ةلاحلا هذه يف

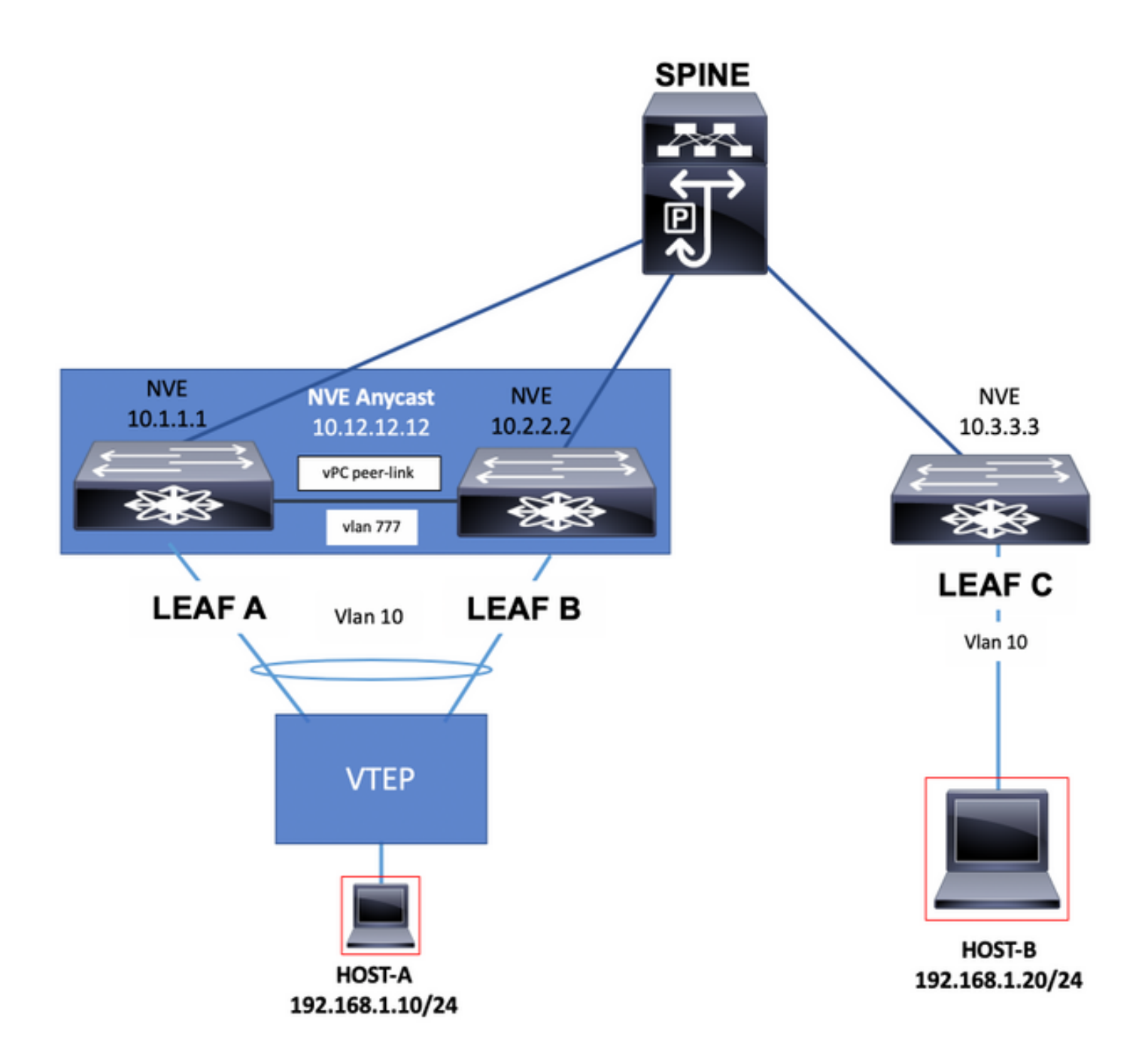

## نېوكتلl

.يصخشلا رتويبمكلا يف VTP تامالع نم (ب) ةقرولاو (أ) ةقرولا دعت ،ويرانيسلا اذه يف

هذه يف نوكي يذلا يساسألا هيجوتلا لوكوتورب يف ةكراشملل VLAN 777 ةكبش رايتخإ مت .(OSPF (الوأ راسم رصقأ ةلاحلا

دومعلا لوحم عم رواجت نيوكتب OSPF ماق ،ةقرولل B و A نيزارطلا نم تالوحم لك يف .رتويبمكلا ربع ريظنلا طابترإ ربع اهنيبو ةلصولا ربع يسيئرلا

هيجوتلا لوكوتورب (IS-IS (طيسولا ماظنلا ىلإ طيسولا ماظنلا وأ OSPF نوكي نأ نكمي .ساسألا يف مدختسملا

نأ ىلإ ريشي اذه .777 VLAN نيوكت مسق نمض vn-segment رمأ نيوكت متي ال :ة**ظحالم** . حاتفملا يف يلحم وهو ءانب VXLAN لا ربع ددمي ال VLAN لا

يء اهنأل 777 VLAN ةكبش رتخاو ماعلI نيوكتلI عضو يف system infra-vlan رمألI ةفاضإب مق .يساسألا OSPF لوكوتورب رواجتل ةمدختسملI (VLAN) ةيرهاظلI ةيلحملI ةكبشلI

Nexus يف طقف بولطم VLAN ةيرهاظ ةيلحم تاكبش ىلع يوتحي يذلا ماظنلا :ةظحالم و FX و EX يف يهتني يذلا 9300 Nexus لثم (Tahoe (CloudScale ASIC ASIC عم 9000 FX2.

#### A ةقرو

```
LEAF A# show ip ospf neighbors
 OSPF Process ID 1 VRF default
 Total number of neighbors: 2
 Neighbor ID Pri State Up Time Address Interface
 10.255.255.254 1 FULL/ - 00:02:52 10.255.255.254 Eth1/6
 10.255.255.2 1 FULL/ - 02:16:10 10.1.2.2 Vlan777
LEAF_A#
```
LEAF\_A# show running-config vlan 777 !Command: show running-config vlan 777 !Running configuration last at: Tue Jul 16 19:45:24 2019 !Time: Tue Jul 16 19:48:46 2019 version 7.0(3)I7(6) Bios:version 07.65 vlan 777 vlan 777 name BACKUP\_VLAN\_ROUTING\_NVE\_INFRA LEAF\_A#

LEAF\_A# show running-config interface vlan 777 !Command: show running-config interface Vlan777 !Running configuration last done at: Tue Jul 16 19:45:24 2019 !Time: Tue Jul 16 19:46:33 2019 version 7.0(3)I7(6) Bios:version 07.65 interface Vlan777 no shutdown no ip redirects ip address 10.1.2.1/24 no ipv6 redirec ospf network point-to-point ip router ospf 1 area 0.0.0.0 LEAF\_A#

LEAF\_A# configure terminal Enter configuration commands, one per line. End with CNTL/Z. LEAF\_A(config)# **system nve infra-vlans** ?

 $\langle$ 1-3967> VLAN ID 1-4094 or range(s): 1-5, 10 or 2-5,7-19 (The range of vlans configured must not exc 512)

LEAF\_A(config)# **system nve infra-vlans** 777 LEAF\_A(config)#

#### ب ةقرو

LEAF\_B# show ip ospf neighbors OSPF Process ID 1 VRF default Total number of neighbors: 2 Neighbor ID Pri State Up Time Address Interface 10.255.255.254 1 FULL/ - 02:21:53 10.255.255.254 Eth1/5 10.255.255.1 1 FULL/ - 02:13:51 10.1.2.1 Vlan777 LEAF\_B#

LEAF\_B# show running-config vlan 777 !Command: show running-config vlan 777 !Running configuration last at: Tue Jul 16 18:17:29 2019 !Time: Tue Jul 16 19:49:19 2019 version 7.0(3)I7(6) Bios:version 07.65 vla vlan 777 name BACKUP\_VLAN\_ROUTING\_NVE\_INFRA LEAF\_B#

LEAF\_B# sh running-config interface vlan 777 !Command: show running-config interface Vlan777 !Running configuration last done at: Tue Jul 16 18:17:29 2019 !Time: Tue Jul 16 19:48:14 2019 version 7.0(3)I7(6) Bios:version 07.65 interface Vlan777 no shutdown no ip redirects ip address 10.1.2.2/24 no ipv6 redirec ospf network point-to-point ip router ospf 1 area 0.0.0.0 LEAF\_B#

LEAF\_B# configure terminal Enter configuration commands, one per line. End with CNTL/Z. LEAF\_B(config)# **system nve infra-vlans** ?

 $\langle$ 1-3967> VLAN ID 1-4094 or range(s): 1-5, 10 or 2-5,7-19 (The range of vlans configured must not exc 512)

LEAF\_B(config)# **system nve infra-vlans** 777 LEAF\_B(config)#

ىلع .ةقباسلا VLAN تاكبش نم ةنيعم تاعومجم نيوكتب موقت الI بجي :**ةظحالم** 512. لصفت يتلاو 522، و 10 514، و 2 ،لاثملا ليبس

## ةكبشلل يطيطختلا مسرل

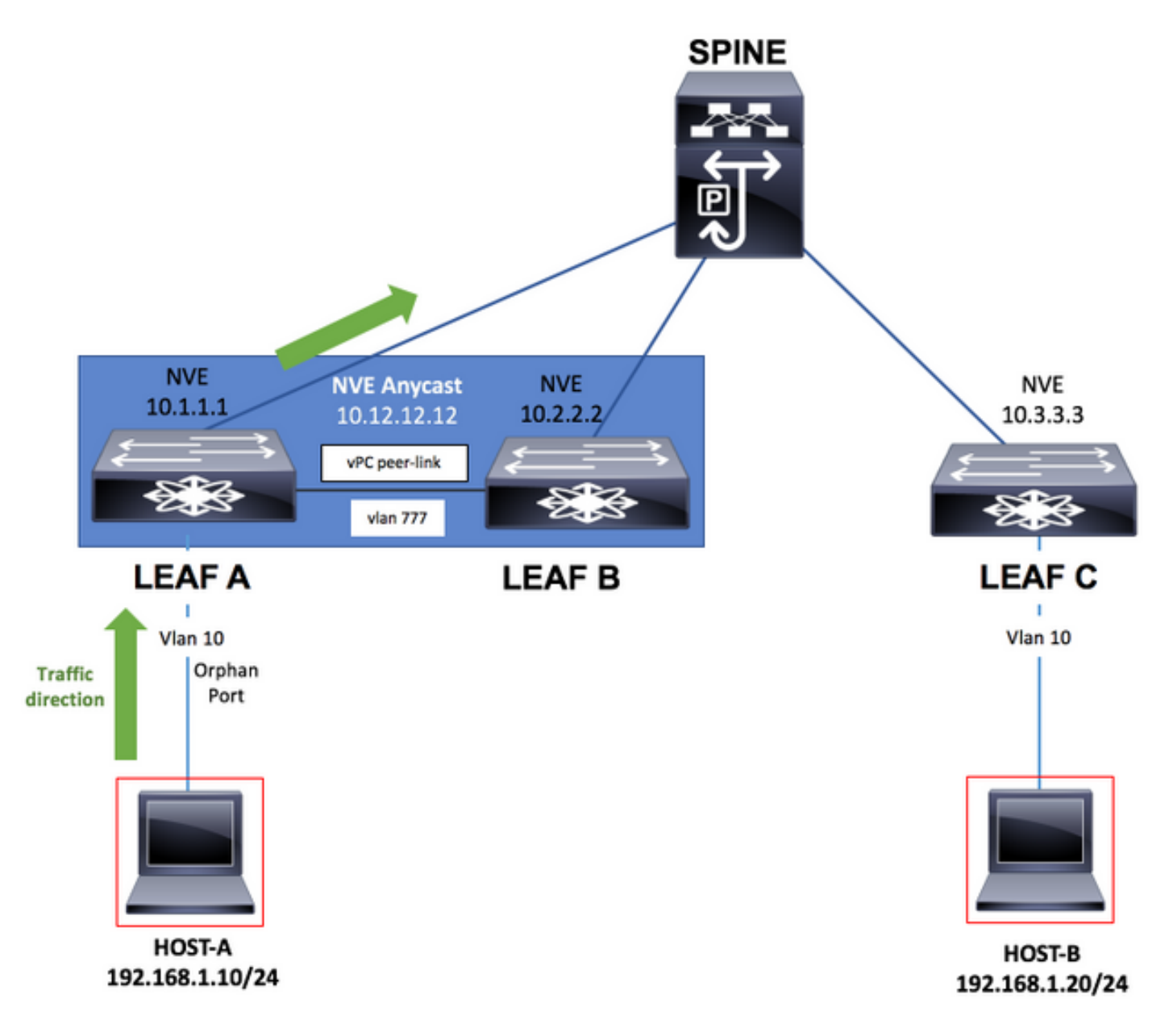

### تانيوكتلا

### A ةقرو

```
configure terminal
!
hostname LEAF_A
!
nv overlay evpn
feature ospf
feature bgp
feature interface-vlan
feature vn-segment-vlan-based
feature nv overlay
```

```
feature vpc
feature lacp
!
vlan 10
   name VLAN_10_VRF_RED
   vn-segment 1000
vlan 100
   name L3_VNI_VRF_RED
   vn-segment 10000
vlan 777
   name BACKUP_VLAN_ROUTING_NVE_INFRA
!
vpc domain 1
   peer-keepalive destination 10.82.140.99 source 10.82.140.98 vrf management
   peer-switch
   peer-gateway
   layer3 peer-router
!
interface Ethernet1/1
   switchport
   switchport mode trunk
   channel-group 1 mode active
   no shutdown
!
interface Port-Channel1
   vpc peer-link
   no shutdown
!
interface Vlan777
no shutdown
no ip redirects
ip address 10.1.2.1/24
no ipv6 redirects
ip ospf network point-to-point
ip router ospf 1 area 0.0.0.0
! fabric forwarding anycast-gateway-mac 000a.000b.000c ! vrf context RED vni 10000 rd auto address-family
ipv4 unicast route-target both auto route-target both auto evpn ! interface Ethernet1/6 description TO
no switchport medium p2p ip unnumbered loopback1 ip ospf network point-to-point ip router ospf 1 area 0.0.0.0
no shutdown ! interface Ethernet1/54 description TO HOST-A switchport switchport access vlan 10 spannin
port type edge no shutdown ! interface loopback0 description NVE LOOPBACK ip address 10.1.1.1/32 ip add
10.12.12.12/32 secondary ip router ospf 1 area 0.0.0.0 interface loopback1 description OSPF & BGP ID ip
address 10.255.255.1/32 ip router ospf 1 area 0.0.0.0 ! interface Vlan100 no shutdown vrf member RED no
```
#### redirects ip forward

no ipv6 redirects ! interface Vlan10 no shutdown vrf member RED ip address 192.168.1.1/24 fabric forwar mode anycast-gateway ! interface nvel host-reachability protocol bgp source-interface loopback0 member 1000 ingress-replication protocol bgp member vni 10000 associate-vrf no shutdown ! router ospf 1 router-id 10.255.255.1 ! router bgp 65535 router-id 10.255.255.1 address-family ipv4 unicast address-family l2vpn evpn neighbor 10.255.255.254 remote-as 65535 update-source loopback1 address-family ipv4 unicast address-family l2vpn evpn send-community send-community extended vrf RED address-family ipv4 unicast advertise l2vpn e evpn vni 1000 l2 rd auto route-target import auto route-target export auto ! end

ب ةقرو

configure terminal ! hostname LEAF\_B ! nv overlay evpn feature ospf feature bgp

```
feature interface-vlan
feature vn-segment-vlan-based
feature nv overlay
feature vpc
feature lacp
!
vlan 10
   name VLAN_10_VRF_RED
   vn-segment 1000
vlan 100
   name L3_VNI_VRF_RED
   vn-segment 10000
vlan 777
   name BACKUP_VLAN_ROUTING_NVE_INFRA
!
vpc domain 1
   peer-keepalive destination 10.82.140.98 source 10.82.140.99 vrf management
   peer-switch
   peer-gateway
   layer3 peer-router
!
interface Ethernet1/1
   switchport
   switchport mode trunk
   channel-group 1 mode active
   no shutdown
!
interface Port-Channel1
   vpc peer-link
   no shutdown
!
interface Vlan777
no shutdown
no ip redirects
ip address 10.1.2.2/24
no ipv6 redirects
ip ospf network point-to-point
ip router ospf 1 area 0.0.0.0
! fabric forwarding anycast-gateway-mac 000a.000b.000c ! vrf context RED vni 10000 rd auto address-fami
ipv4 unicast route-target both auto route-target both auto evpn ! interface Ethernet1/5 description TO
no switchport medium p2p ip unnumbered loopback1 ip ospf network point-to-point ip router ospf 1 area 0.0.0.0
no shutdown ! interface loopback0 description NVE LOOPBACK ip address 10.2.2.2/32 ip address 10.12.12.12/32
secondary ip router ospf 1 area 0.0.0.0 interface loopback1 description OSPF & BGP ID ip address
10.255.255.2/32 ip router ospf 1 area 0.0.0.0 ! interface Vlan100 no shutdown vrf member RED no ip redi
ip forward
no ipv6 redirects ! interface Vlan10 no shutdown vrf member RED ip address 192.168.1.1/24 fabric forwar
mode anycast-gateway ! interface nvel host-reachability protocol bgp source-interface loopback0 member
1000 ingress-replication protocol bgp member vni 10000 associate-vrf no shutdown ! router ospf 1 router-id
10.255.255.2 ! router bgp 65535 router-id 10.255.255.2 address-family ipv4 unicast address-family l2vpn evpn
neighbor 10.255.255.254 remote-as 65535 update-source loopback1 address-family ipv4 unicast address-family
l2vpn evpn send-community send-community extended vrf RED address-family ipv4 unicast advertise l2vpn e
evpn vni 1000 l2 rd auto route-target import auto route-target export auto ! end
C ةقرو
configure terminal
```

```
!
hostname LEAF_C
!
nv overlay evpn
feature ospf
feature bgp
feature interface-vlan
feature vn-segment-vlan-based
feature nv overlay
```

```
!
vlan 10
   name VLAN_10_VRF_RED
   vn-segment 1000
vlan 100
   name L3_VNI_VRF_RED
   vn-segment 10000
vlan 777
   name BACKUP_VLAN_ROUTING_NVE_INFRA
!
fabric forwarding anycast-gateway-mac 000a.000b.000c
!
vrf context RED
   vni 10000
   rd auto
   address-family ipv4 unicast
     route-target both auto
     route-target both auto evpn
!
interface Ethernet1/1
   description TO SPINE
   no switchport
   medium p2p
   ip unnumbered loopback1
   ip ospf network point-to-point
   ip router ospf 1 area 0.0.0.0
   no shutdown
!
interface Ethernet1/49
   description TO HOST-A
   switchport
   switchport access vlan 10
   spanning-tree port type edge
   no shutdown
!
interface loopback0
   description NVE LOOPBACK
   ip address 10.3.3.3/32
   ip router ospf 1 area 0.0.0.0
!
interface loopback1
   description OSPF & BGP ID
   ip address 10.255.255.3/32
   ip router ospf 1 area 0.0.0.0
!
interface Vlan100
   no shutdown
   vrf member RED
   no ip redirects
ip forward
no ipv6 redirects ! interface Vlan10 no shutdown vrf member RED ip address 192.168.1.1/24 fabric forwar
mode anycast-gateway ! interface nvel host-reachability protocol bgp source-interface loopback0 member
```
1000 ingress-replication protocol bgp member vni 10000 associate-vrf no shutdown ! router ospf 1 router-id 10.255.255.3 ! router bgp 65535 router-id 10.255.255.3 address-family ipv4 unicast address-family l2vpn evpn neighbor 10.255.255.254 remote-as 65535 update-source loopback1 address-family ipv4 unicast address-family l2vpn evpn send-community send-community extended vrf RED address-family ipv4 unicast advertise l2vpn e evpn vni 1000 l2 rd auto route-target import auto route-target export auto ! end

يرقف دومع

```
configure terminal
!
hostname SPINE
!
nv overlay evpn
feature ospf
feature bgp
feature nv overlay
!
interface Ethernet1/5
   description TO LEAF A
   no switchport
   medium p2p
   ip unnumbered loopback1
   ip ospf network point-to-point
   ip router ospf 1 area 0.0.0.0
   no shutdown
!
interface Ethernet1/6
   description TO LEAF B
   no switchport
   medium p2p
   ip unnumbered loopback1
   ip ospf network point-to-point
   ip router ospf 1 area 0.0.0.0
   no shutdown
!
interface Ethernet1/1
   description TO LEAF C
   no switchport
   medium p2p
   ip unnumbered loopback1
   ip ospf network point-to-point
   ip router ospf 1 area 0.0.0.0
   no shutdown
!
interface loopback1
   description OSPF & BGP ID
   ip address 10.255.255.254/32
   ip router ospf 1 area 0.0.0.0
!
router ospf 1
   router-id 10.255.255.254
!
router bgp 65535
   router-id 10.255.255.254
   address-family ipv4 unicast
   address-family l2vpn evpn
     retain route-target all
   neighbor 10.255.255.1
     remote-as 65535
     update-source loopback1
     address-family ipv4 unicast
     address-family l2vpn evpn
       send-community
       send-community extended
       route-reflector-client
   neighbor 10.255.255.2
     remote-as 65535
     update-source loopback1
     address-family ipv4 unicast
     address-family l2vpn evpn
       send-community
       send-community extended
```

```
 route-reflector-client
 neighbor 10.255.255.3
   remote-as 65535
   update-source loopback1
   address-family ipv4 unicast
   address-family l2vpn evpn
     send-community
     send-community extended
     route-reflector-client
```

```
!
end
```
# ةحصلا نم ققحتلا

تاكبش تحت VLAN ةكبش ضرع نم دكأتو VLAN تاكبش نود system show رمألا ليغشتب مق .ايلاح ةطشنلا VLAN

### A ةقرو

LEAF\_A# show system nve infra-vlans Currently active infra Vlans: 777 Available Infra Vlans : 7-264,266-511,519-776,778-1023,1031-1288,1290-1535,1543-1800,1802-2047,2055- 2312,2314-2559,2567-2824,2826-3071,3079-3336,3338-3583,3591-3848,3850-3967 \*Configuration of two infra-vlans which are 512 apart is not allowed. Ex: 4, 516 are not allowed to be configured together LEAF\_A#

### ب ةقرو

LEAF\_B# show system nve infra-vlans Currently active infra Vlans: 777 Available Infra Vlans : 7-264,266-511,519-776,778-1023,1031-1288,1290-1535,1543-1800,1802-2047,2055- 2312,2314-2559,2567-2824,2826-3071,3079-3336,3338-3583,3591-3848,3850-3967 \*Configuration of two infra-vlans which are 512 apart is not allowed. Ex: 4, 516 are not allowed to be configured together LEAF\_B#

لقنل تالصوك اهمادختسإ بجي يتلI ةيصوتلI يه 3 ةقبطلل ةيداملI تاهجاولI :**ةظحالم** مادختسال .ةموعدم ريغ 3 ةقبطلل ةيعرفلا تاهجاولا .ةينبلا يف VXLAN رورم ةكرح ةكبش ديدحت نم دكأت ،VXLAN تاكبش رورم ةكرح لقنل ةهجاولاب ةصاخلا VLAN تاكبش .vPC ريظن طابترإ ربع ةيلخادلا VLAN تاكبش ربع رماوألا ماظن مادختساب اضيأ VLAN

## اهحالصإو ءاطخألا فاشكتسا

دومءلI لوحمب ةرشابم هل|صټ| مدعو ةلصولI لشف نم يفرطلI A لوحملI ةاناعم ةلاح يف ةيرهاظلا ةيلحملا ةكبشلا مادختساب لوصولا ةيناكمإ قيقحت نكمي ،كلذ دعب يسيئزرلا .يسيءئرلا دومعل لوحم ماجتاب ةيطايتحإ ةلصوك مدختسمل vPC ريظن طابترإ ربع (VLAN)

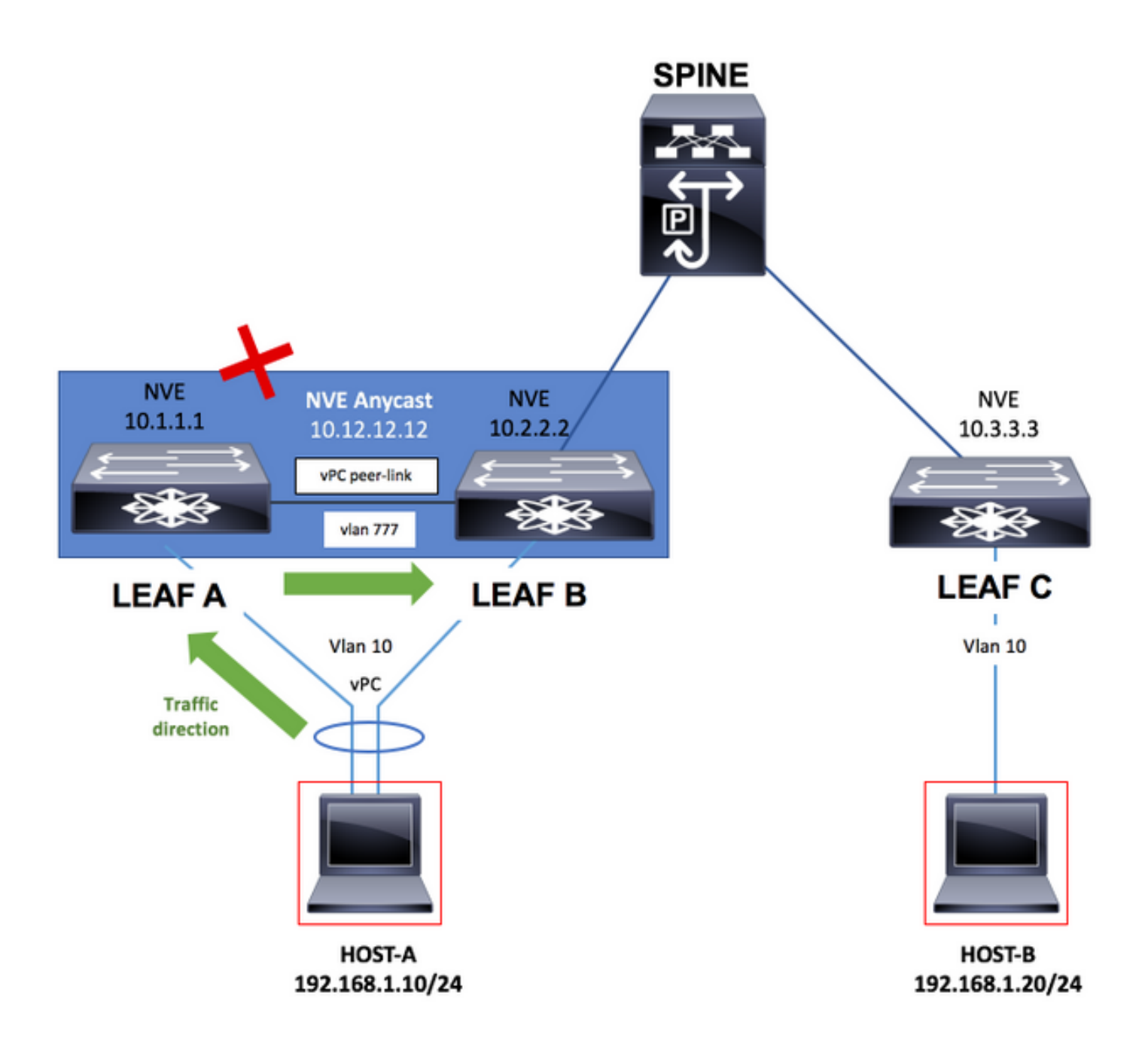

### A ةقرو

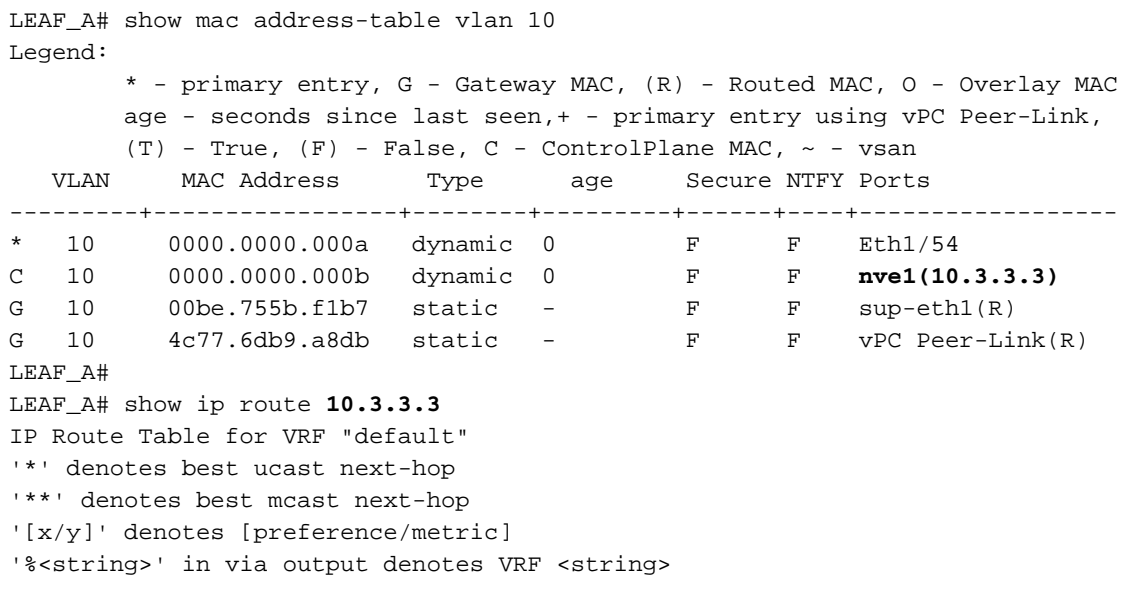

 \*via 10.1.2.2, **Vlan777**, [110/49], 00:01:39, ospf-1, intra LEAF\_A# LEAF\_A# show system nve infra-vlans **Currently active infra Vlans: 777** Available Infra Vlans : 7-264,266-511,519-776,778-1023,1031-1288,1290-1535,1543-1800,1802-2047,2055- 2312,2314-2559,2567-2824,2826-3071,3079-3336,3338-3583,3591-3848,3850-3967 \*Configuration of two infra-vlans which are 512 apart is not allowed. Ex: 4, 516 are not allowed to be configured together LEAF\_A#

ةمجرتلا هذه لوح

ةي الآل المادة النام ستن عن البان تم مادخت من النقت تي تال التي تم ملابات أولان أعيمته من معت $\cup$  معدد عامل من من ميدين في عمرية أن على ميدين في المعامل م امك ققيقا الأفال المعان المعالم في الأقال في الأفاق التي توكير المالم الما Cisco يلخت .فرتحم مجرتم اهمدقي يتلا ةيفارتحالا ةمجرتلا عم لاحلا وه ىل| اًمئاد عوجرلاب يصوُتو تامجرتلl مذه ققد نع امتيلوئسم Systems ارامستناء انالانهاني إنهاني للسابلة طربة متوقيا.